# **Google Classroom FAQ's**

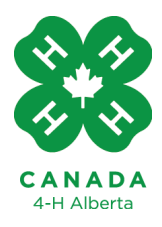

# **Learn To Do By Doing**

## **Account Type Matters:**

- Here is information on the different Google account types: [https://support.google.com/a/answer/6043576?hl=en&ref\\_topic=4425947](https://support.google.com/a/answer/6043576?hl=en&ref_topic=4425947)
- Here is some info on creating a Google Account with your email: <https://support.google.com/accounts/answer/27441?hl=en>
- Personal accounts have limitations. See this chart: <https://support.google.com/edu/classroom/answer/7300976?hl=en>
- If you have a Business, Non-profit, education, or personal domain account there may be a limitation preventing outside users (users not in your email domain) from accessing the classroom or accessing outside classrooms. [https://support.google.com/edu/classroom/answer/7582372#zippy=%2Ccan-i-join-cl](https://support.google.com/edu/classroom/answer/7582372#zippy=%2Ccan-i-join-classes-created-by-other-account-types) [asses-created-by-other-account-types](https://support.google.com/edu/classroom/answer/7582372#zippy=%2Ccan-i-join-classes-created-by-other-account-types)
- If you use a private email domain (ex: @lastname.com) in Google you may need to change your Google Classroom security settings to allow access to classrooms: [https://support.google.com/edu/classroom/answer/6173514?hl=en#zippy=%2Cadd](https://support.google.com/edu/classroom/answer/6173514?hl=en#zippy=%2Cadd-a-domain-to-your-allowlist)[a-domain-to-your-allowlist](https://support.google.com/edu/classroom/answer/6173514?hl=en#zippy=%2Cadd-a-domain-to-your-allowlist)

### **Security & Notifications:**

- The most secure way to create a google classroom is to disable the class code and add people via their emails.
- An easier but less secure way to add students is to send out the class code and classroom link via email. Remember to turn off the class code in the classroom settings when you have all of your Members in the classroom.
- Here is a form explaining some classroom settings and how to access them: [https://support.google.com/edu/classroom/answer/6076302?co=GENIE.Platform%3](https://support.google.com/edu/classroom/answer/6076302?co=GENIE.Platform%3DDesktop&hl=en) [DDesktop&hl=en](https://support.google.com/edu/classroom/answer/6076302?co=GENIE.Platform%3DDesktop&hl=en)
- You can edit students ability to post and comment on the stream: [https://support.google.com/edu/classroom/answer/6099424?hl=en&ref\\_topic=9049](https://support.google.com/edu/classroom/answer/6099424?hl=en&ref_topic=9049835) [835](https://support.google.com/edu/classroom/answer/6099424?hl=en&ref_topic=9049835)
- Play with your google classroom notification settings to make sure you don't get too many emails. [https://support.google.com/edu/classroom/answer/6141557?co=GENIE.Platform%3](https://support.google.com/edu/classroom/answer/6141557?co=GENIE.Platform%3DDesktop&hl=en) [DDesktop&hl=en](https://support.google.com/edu/classroom/answer/6141557?co=GENIE.Platform%3DDesktop&hl=en)

## **Using Google Classroom:**

- Your name that will show up in the classrooms you are a part of will be the same as your Google Account name. Be sure to make it clear who you are in the title of any submissions to the classroom or in a private comment to the teachers so that you receive proper credit for your participation!
- If you have multiple Members trying to submit an assignment under one Google account, you will have to attach each Members' assignment in **one** submission! Be sure to either label your documents with the respective Member's name or write a private comment so we know all the Members who are in the submission.
- If you are having trouble uploading a document to the classroom you may want to consider changing the format (use pdf vs Word or Doc).
- It is common for Google Classroom uploads to take a while so plan to leave a file to upload for several minutes.
- Google Classroom can detect if you are the owner of a document or not and will block you from uploading documents you do not own.
- Tips to try if you are having difficulty loading Google Classroom:
	- $\circ$  If you are using the Classroom app, try the web browser on your phone instead
	- clear out the browser cache
	- log out of the Google Account, disconnect the account from the browser, login again
	- verify the username and password
	- try incognito mode
	- be sure you are using the most up to date Chrome version.
- If you are a teacher and you close the classroom to new students and then reopen it, the class code will change and all links you sent out previously will no longer work.
- Classrooms are only allowed 20 teachers at one time.
- It is sometimes faster to upload videos to youtube then link them in the classroom rather than adding the video straight to the classroom.
- A folder will show up in your My Drive section of your google drive for each classroom you are a part of. If you are a teacher, all submissions made by students to any assignment will show up there as well as in the classroom. [https://support.google.com/edu/classroom/answer/9750178?co=GENIE.Platform%3](https://support.google.com/edu/classroom/answer/9750178?co=GENIE.Platform%3DDesktop&hl=en&oco=0) [DDesktop&hl=en&oco=0](https://support.google.com/edu/classroom/answer/9750178?co=GENIE.Platform%3DDesktop&hl=en&oco=0)